# **Panel s ponukami (D2000 GrEditor)**

Prostredie procesu GrEditor - panel s ponukami

Panel s ponukami obsahuje položky:

- [Systém](#page-0-0)
- [Editácia](#page-1-0)
- [Nastavenia](#page-1-1)
- [Konfigurácia Gr](#page-2-0)
- [Konfigurácia D2000](#page-2-1)
- [Utility](#page-3-0)
- [Okná](#page-4-0) • [Help](#page-4-1)

### <span id="page-0-0"></span>**Ponuka Systém**

Ponuka Systém umožuje prihlásenie a odhlásenie užívatea, vytvorenie, otvorenie, zatvorenie, uloženie, zrušenie grafickej schémy a ukonenie procesu [D2](https://doc.ipesoft.com/display/D2DOCV12SK/D2000+GrEditor) [000 GrEditor.](https://doc.ipesoft.com/display/D2DOCV12SK/D2000+GrEditor)

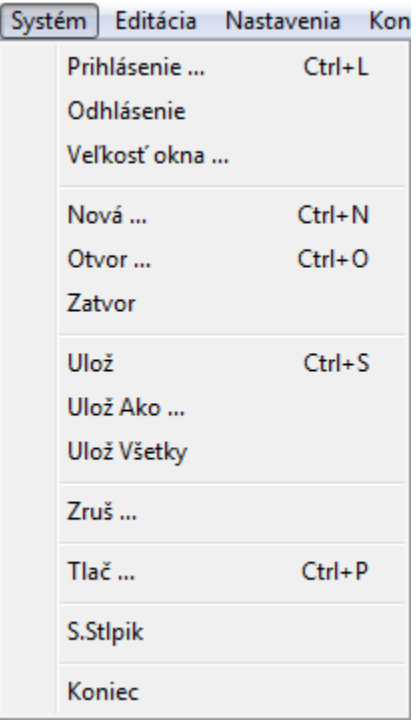

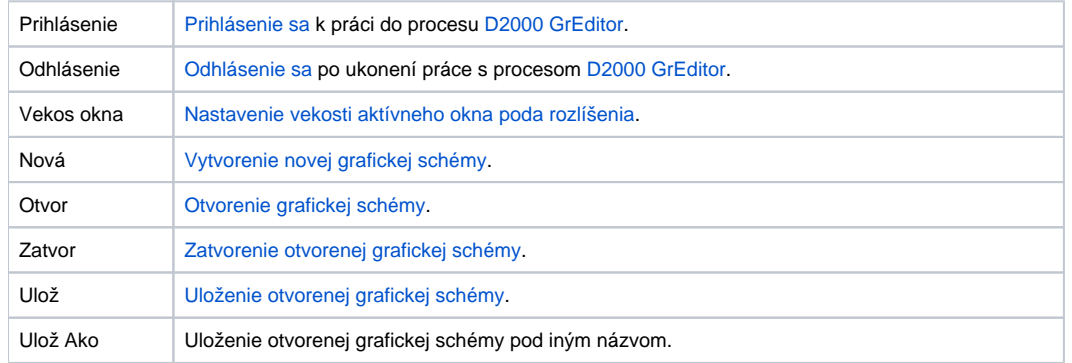

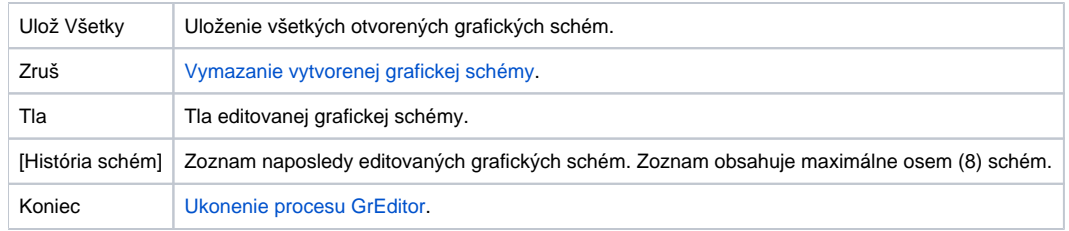

## <span id="page-1-0"></span>**Ponuka Editácia**

Ponuka **Editácia** umožuje vykona niektoré základné editané akcie.

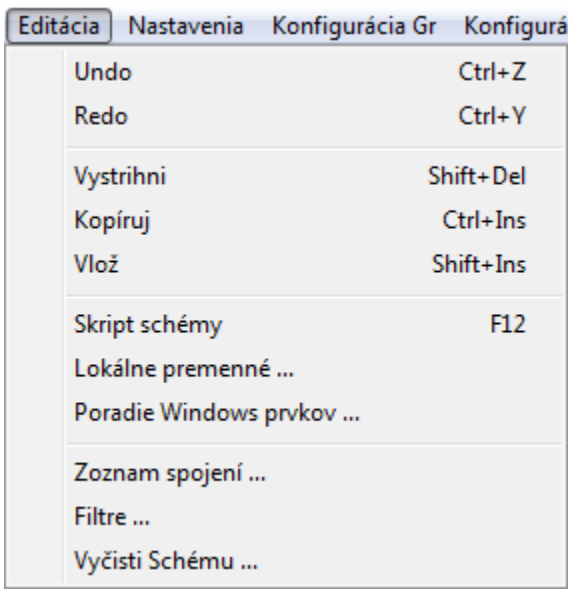

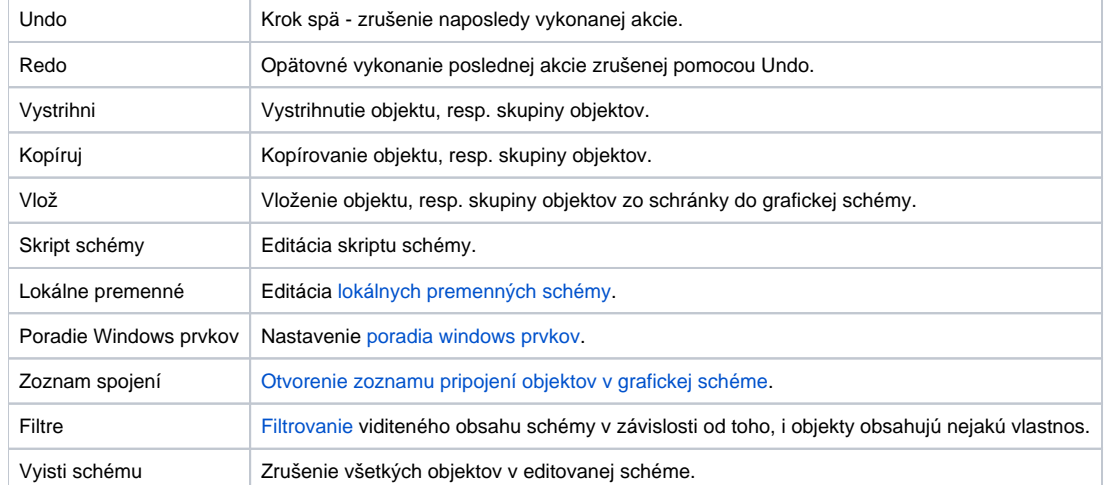

## <span id="page-1-1"></span>**Ponuka Nastavenia**

Ponuka **Nastavenia** umožuje nastavi parametre grafického editora - procesu [D2000 GrEditor](https://doc.ipesoft.com/display/D2DOCV12SK/D2000+GrEditor) a parametre editovanej grafickej schémy.

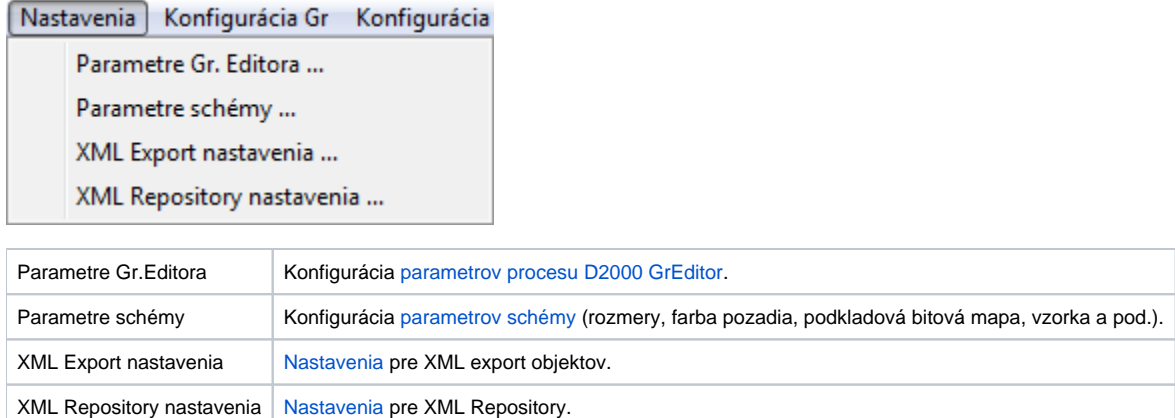

# <span id="page-2-0"></span>**Ponuka Konfigurácia Gr**

Prostredníctvom položiek ponuky **Konfigurácia Gr** je možné vytvára, konfigurova a ruši nižšie uvedené položky.

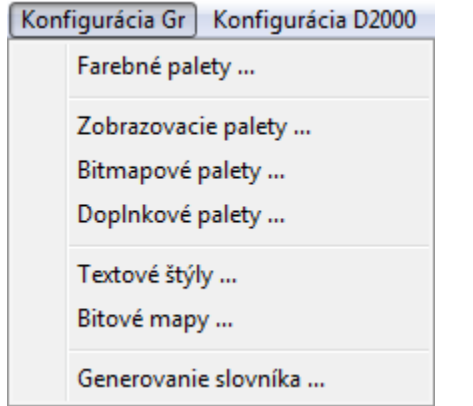

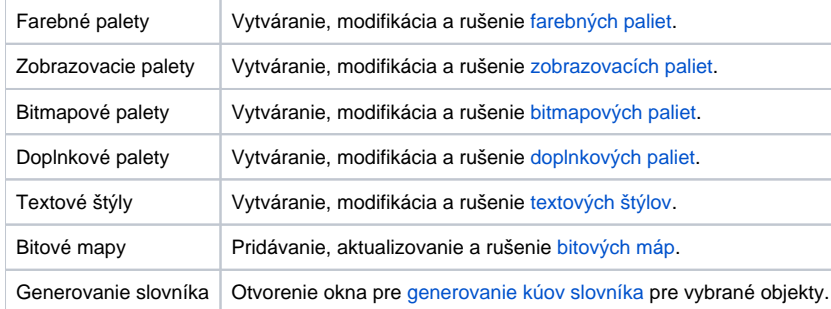

# <span id="page-2-1"></span>**Ponuka Konfigurácia D2000**

Prostredníctvom položiek ponuky **Konfigurácia D2000** je možné vytvára, konfigurova a ruši nižšie uvedené položky.

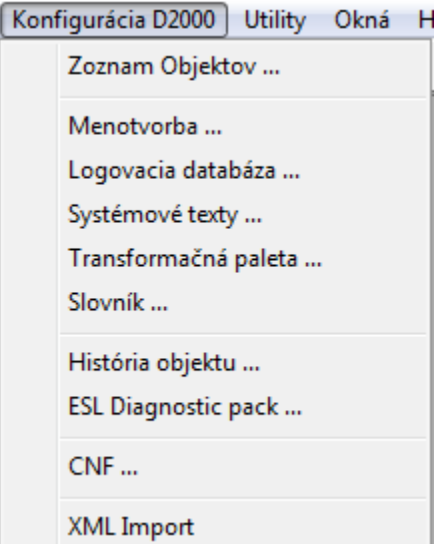

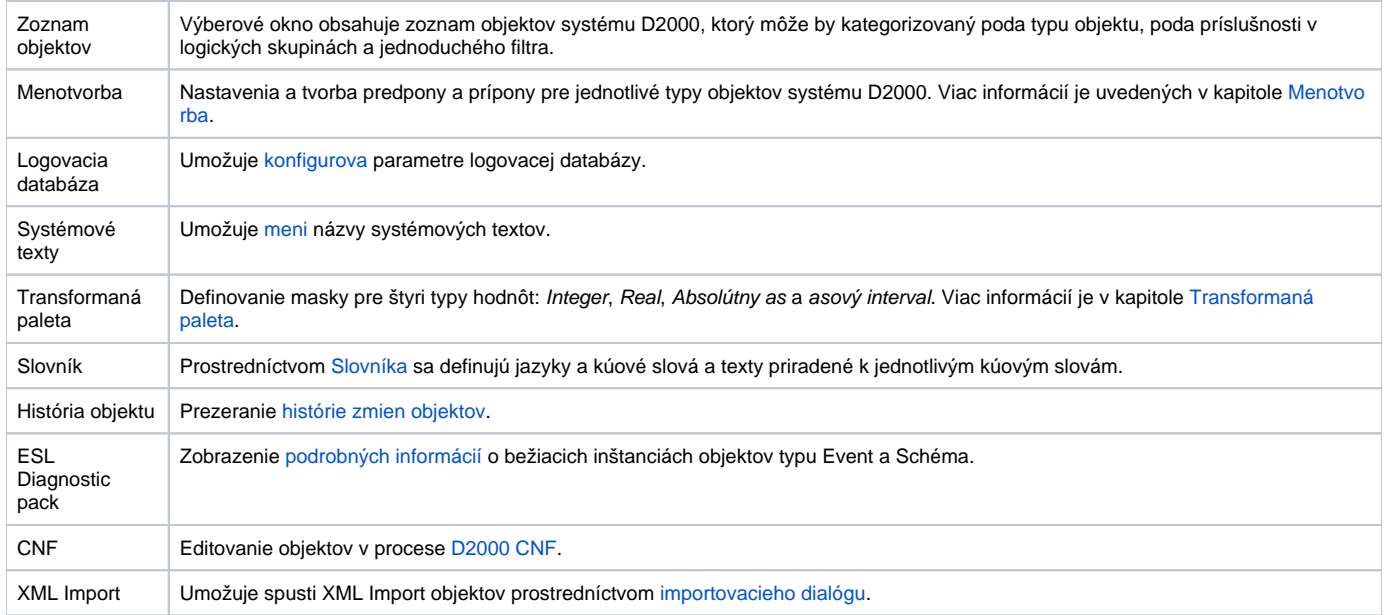

#### <span id="page-3-0"></span>**Ponuka Utility**

Ponuka **Utility** obsahuje nástroje pre prácu s bitovými mapami.

Utility Okná Help Aktualizácia bitových máp Importy

Aktualizácia bitových máp Synchronizácia bitových máp poda adresára **Bitmaps** a pridanie nových (alebo zmenených) bitových máp do systému D2000. Procesom [D2000 HI](https://doc.ipesoft.com/display/D2DOCV12SK/D2000+HI+-+Human+Interface) a [D2000 GrEditor](https://doc.ipesoft.com/display/D2DOCV12SK/D2000+GrEditor) sa potom rozpošlú tieto bitmapy a následne sa prekreslia v týchto procesoch.

V prípade, že sa v podadresári **\Bin** [programového adresára](https://doc.ipesoft.com/pages/viewpage.action?pageId=17272196) vyskytuje aspo jeden .dll súbor poskytujúci import externých schém z iných grafických formátov, je ponuka **Utility** rozšírená o položku **Importy**. V súasnosti je k dispozícii iastoná podpora pre [import z formátu Autocad-DXF](https://doc.ipesoft.com/pages/viewpage.action?pageId=17273567) a zárove je definované [rozhranie pre písanie alších importných dll súborov](https://doc.ipesoft.com/pages/viewpage.action?pageId=17269445).

Im por ty

[Import schém z iných grafických vektorových formátov.](https://doc.ipesoft.com/pages/viewpage.action?pageId=17269445)

**Poznámka 1:** Pri importovaní musí by otvorená schéma, do ktorej bude import prebieha.

**Poznámka 2:** Importné drivery pre proces [D2000 GrEditor](https://doc.ipesoft.com/display/D2DOCV12SK/D2000+GrEditor) sú .dll súbory, ktorých meno musí zaína prefixom "**Imp\_**". Umiestujú sa v [programovom](https://doc.ipesoft.com/pages/viewpage.action?pageId=17272196)  [adresári](https://doc.ipesoft.com/pages/viewpage.action?pageId=17272196) súborov systému D2000 v podadresári **\Bin**. alšie drivery je možné pridáva za chodu procesu.

#### <span id="page-4-0"></span>**Ponuka Okná**

Ponuka **Okná** umožuje organizova okná grafických schém na pracovnej ploche grafického editora.

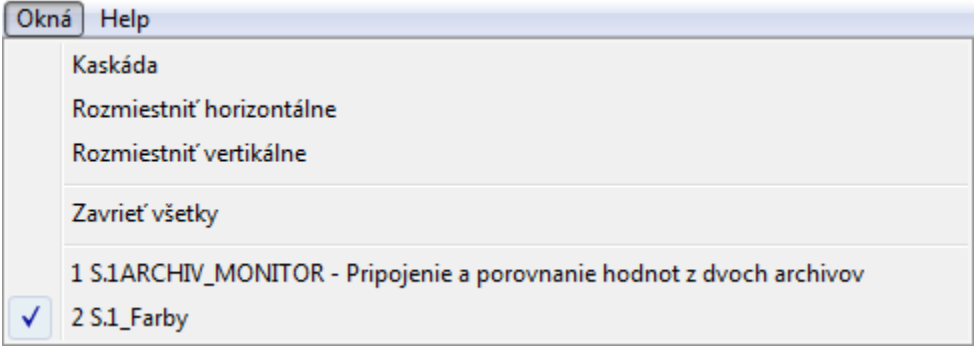

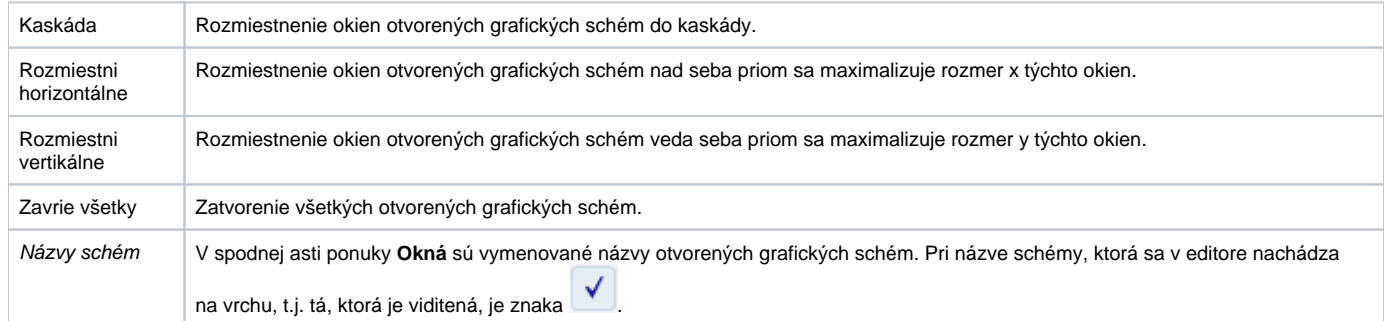

### <span id="page-4-1"></span>**Ponuka Help**

Ponuka **Help** umožuje štartova pomocníka (help) procesu [D2000 GrEditor](https://doc.ipesoft.com/display/D2DOCV12SK/D2000+GrEditor) a otvára dialógové okno poskytujúce informácie o [stave a rozsahu licencie](https://doc.ipesoft.com/display/D2DOCV12SK/Popis+licencie).

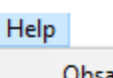

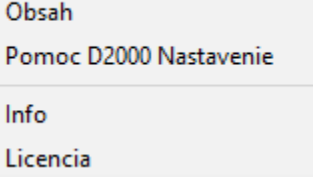

# **Súvisiace stránky:**

[Prostredie procesu GrEditor](https://doc.ipesoft.com/display/D2DOCV12SK/Prostredie+procesu+GrEditor) [Záhlavie okna procesu GrEditor](https://doc.ipesoft.com/pages/viewpage.action?pageId=17272704) [Nástrojové panely](https://doc.ipesoft.com/pages/viewpage.action?pageId=17269656) [Pracovná plocha GrEditor](https://doc.ipesoft.com/pages/viewpage.action?pageId=17269668) [Stavový riadok](https://doc.ipesoft.com/pages/viewpage.action?pageId=17269664)